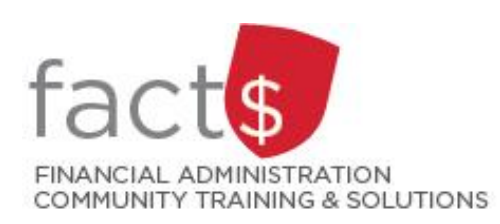

**Financial Access and Authority Management (FAAM) Service How-to Sheets #7. Requesting Access to a Funding Source for Someone Else**

# **This how-to sheet outlines the steps required to:**

Request access to a funding source (e.g. 100000-498-1300) for someone else (e.g. a student, a new hire).

## **Why would you request access?**

- A few examples:
	- o To submit travel claims in Travel and Expense
	- o To submit requisitions in eShop
	- o To view/submit journals in FAST
	- o To view financial statements in FAST

**IMPORTANT NOTE:** If you are requesting *financial approval* access to a funding source for for someone else, refer to how-to-sheet #6.

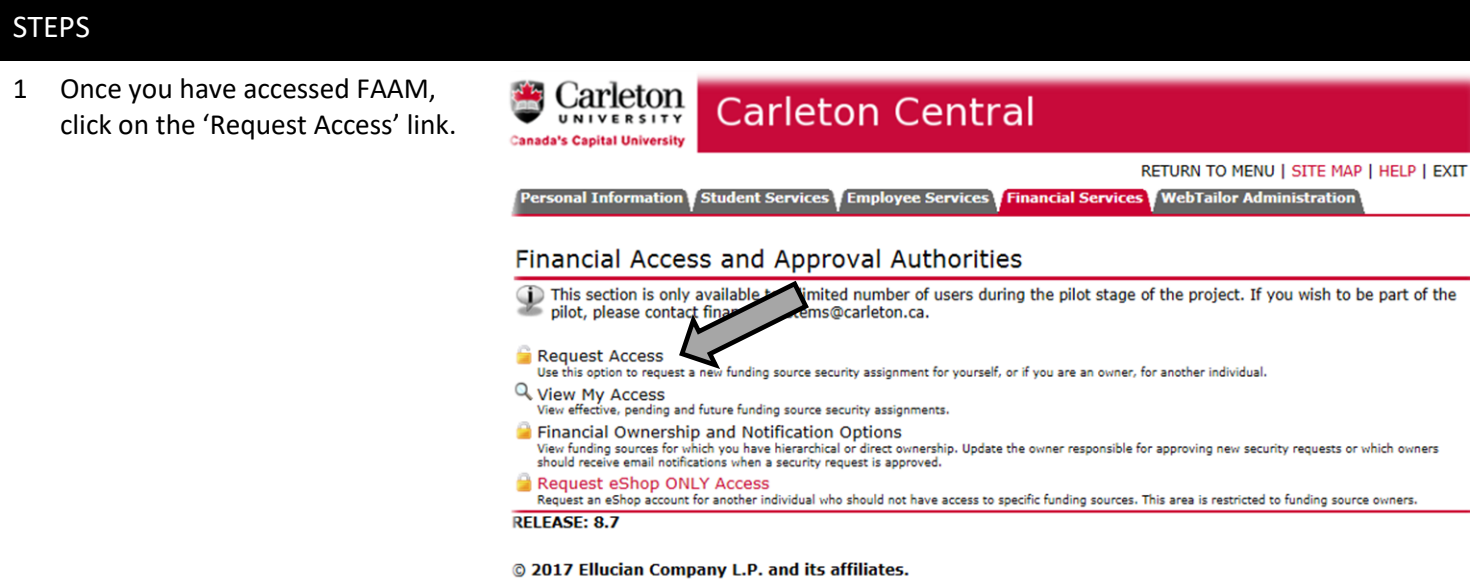

2 Only funding source owners can grant access to other individuals.

> For 'Who are you requesting access for?' select 'Someone Else' from the drop down menu

#### and

enter the individual's Carleton ID in the 'Enter Carleton ID# of the Individual' field that appears OR click on the magnifying glass icon to search for an individual's ID number.

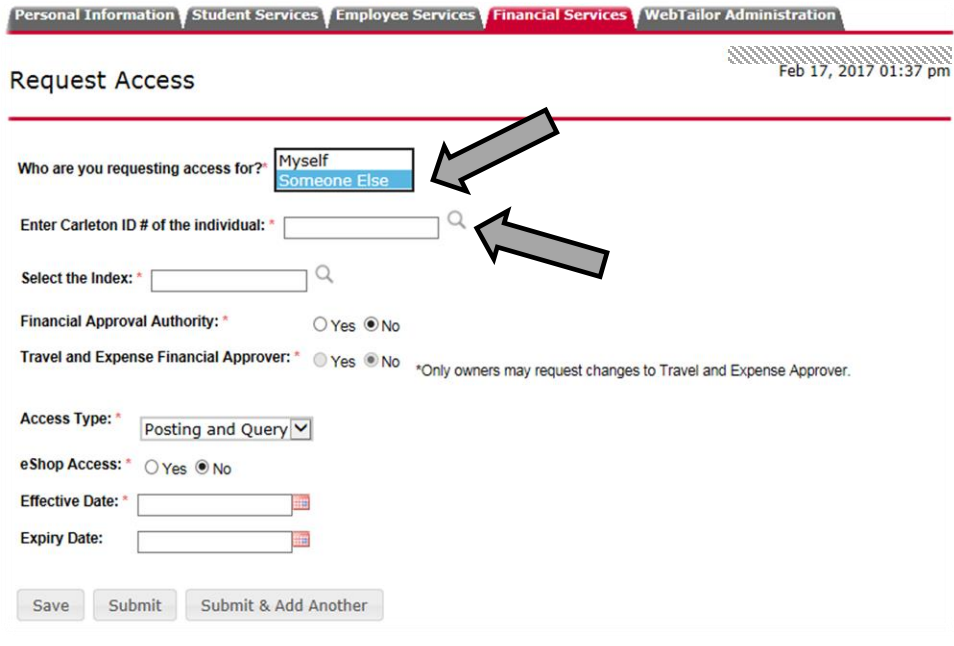

3 Select the funding source to which Represent Information Student Services (Employee Services | Financial Services | WebTailor Administration you are requesting access for the individual. The funding source is represented by a short code called an index.

### **How is the index short code determined?**

- Departmental indexes are made up "D" + ORGN (e.g. D016 – French)
- Ancillary Indexes are made up "A"+ ORGN (e.g. A640 – Parking)
- Research and other internally restricted indexes are equal to the FUND (e.g. 555555)

There are two ways to 'Select the Index'. You can either type an index directly into the field (i.e. D498 in this example) OR you can click on the magnifying glass (and then the 'Search' button in the window that opens) to see a complete list of indexes.

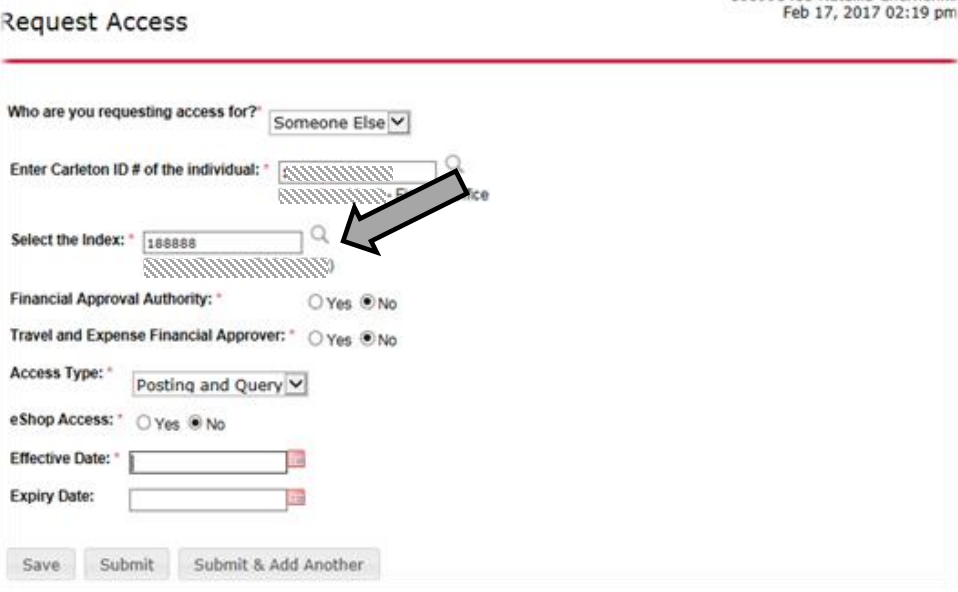

888888888888888

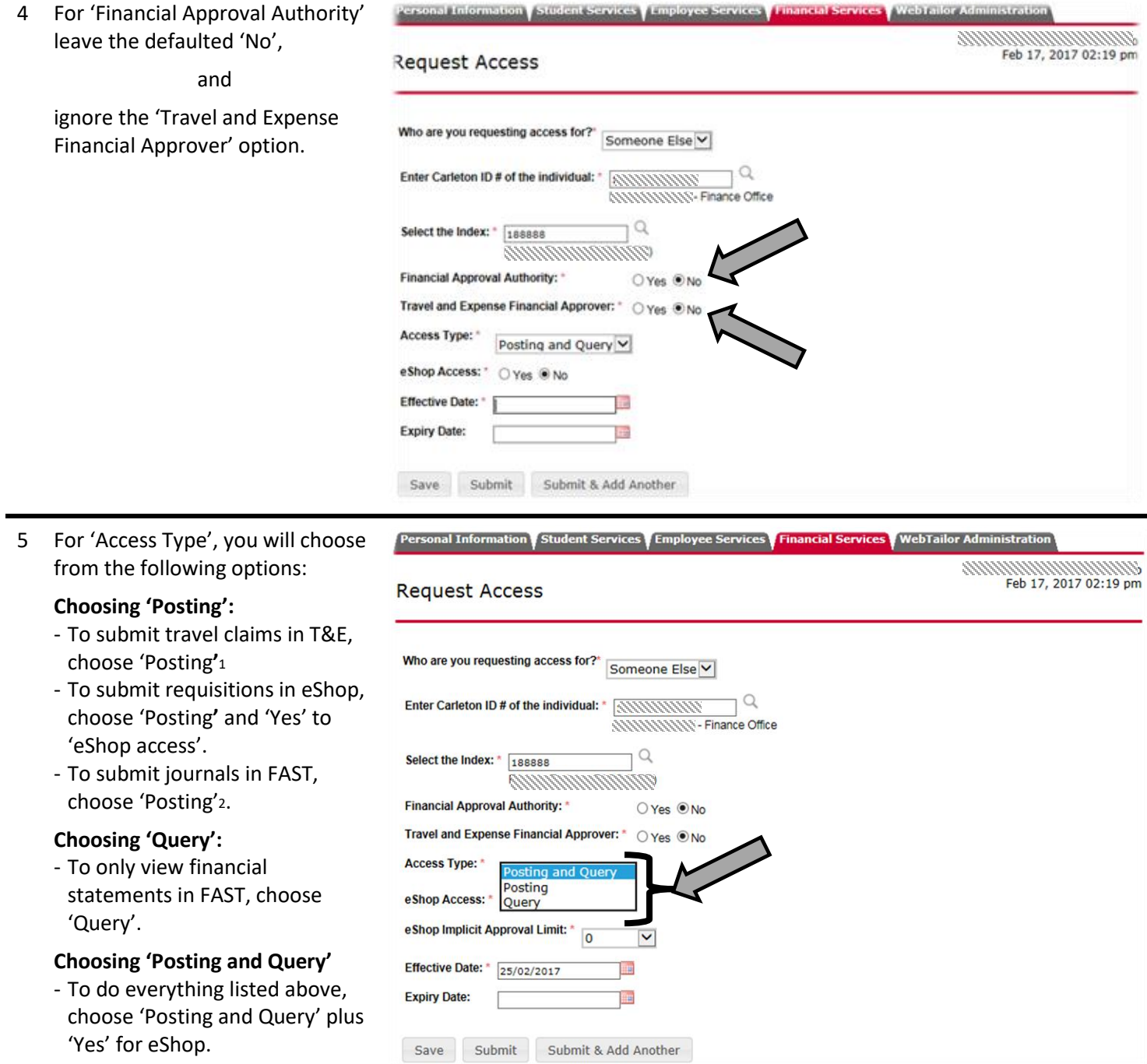

 $\overline{\phantom{a}}$ 

<sup>1</sup> You should have an active account in Travel and Expenses System. If you do not have one, submit an Account Request Form. This form can be found: https://carleton.ca/travel/account-requests/.

<sup>2</sup> Please note, in addition to access to an index, you also need access to FAST Journal Vouchers application. . Contact financial.services@carleton.ca for more information.

- 6 a. If you chose 'Yes' to 'eShop Access' in step 4, then you must
	- b. decide whether an "eShop Implicit Approval Limit" is required and its threshold (i.e. a money limit)

#### **Implicit Approval:**

A form of delegation of financial approval authority up to an approved money limit.

This means that an eShop shopping cart with a value below the approved money limit is considered pre -approved and automatically routes to the next step in the eShop workflow (i.e. the approver will not see it).

If an eShop shopping cart has a value above the approved money limit, it will be routed to approvers.

- c. Choose an 'Effective Date' based on when access is required. If applicable, also choose an 'Expiry Date'.
- 7 When the request is complete, click the 'Submit' button.

Submit

**Request Access** 

- 8 **NOTE!** A 'Terms and Conditions' window with a **'**Delegation of Authority Agreement' will pop up ONLY if you selected 'Yes' for 'eShop Implicit Approval Limit'.
	- a. Read the 'Terms and Conditions' window that opens up.
	- **Note:** It is important that you understand what level of responsibility you are delegating to the individual. You can refer to the *[Approval](http://carleton.ca/secretariat/policies/)  [and Delegation of Authority](http://carleton.ca/secretariat/policies/)  [Policy](http://carleton.ca/secretariat/policies/)* to find out who can act as a financial approver.

 If you are a researcher, contact your fund administrator with

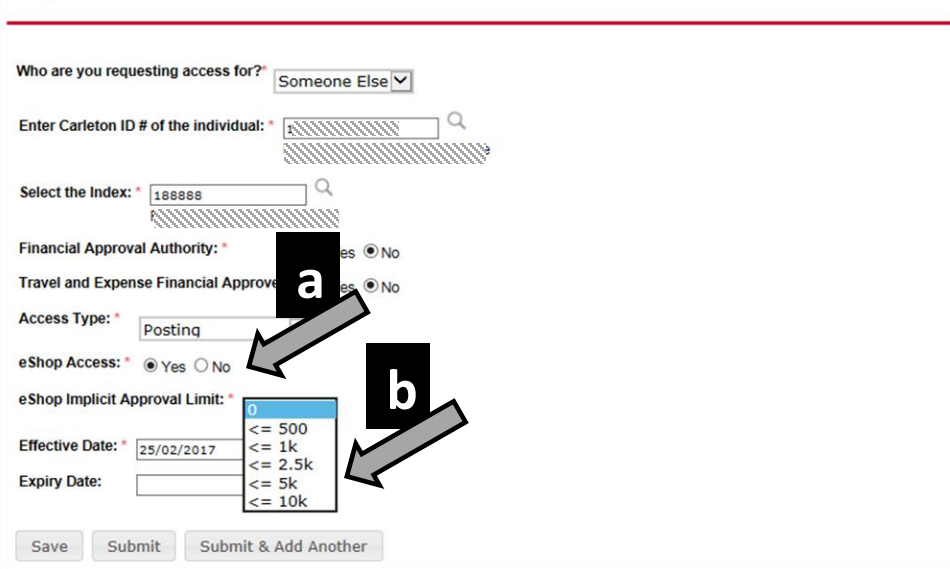

Feb 17, 2017 02:19 pm

Personal Information Student Services Employee Services Financial Services WebTailor Adm

#### Personal Information Employee Services Financial Services Faculty Admin  $\frac{1}{94724}$  Mar 09, 2017 04:33 pm **Terms and Conditions** × **Request Access O** Delegation of Authority Agreement Who are you requesting access f 1. I understand that the individual named may sign for expenses related to this index on my behalf. Enter Carleton ID # of the individ 2. This delegation will remain in effect for the period specified, until revoked by an Index Owner or until such time as the individual decides to **a**Select the Index: \* D087 expire the access. FASS Office o 3. The individual cannot sub-delegate this authority to another individual. **Financial Approval Authority:** 4. The individual is fully aware of the intent, scope, and forecasted activities for the Index, and Travel and Expense Financial Ap as such, will be able to verify that the nature of any expense being approved is required to fulfill the objectives of the operating unit or carry ou Access Type: Posting and the research as laid out in the original awa (Research-related indexes Only). eShop Access: \* @ Yes O No **b**eShop Implicit Approval Limit: Effective Date: \* 09/03/2017 I Agree I Do Not Agree **Expiry Date:** Save Submit Submit & Add Another

any questions. If you are not a researcher, email questions to financial.services@carleton.ca.

b. Click on the 'I Agree' button.

**What Next?** FAAM will rout your request to the funding source owner for review and approval. You will receive an email notification with further details once the request has been approved or declined.